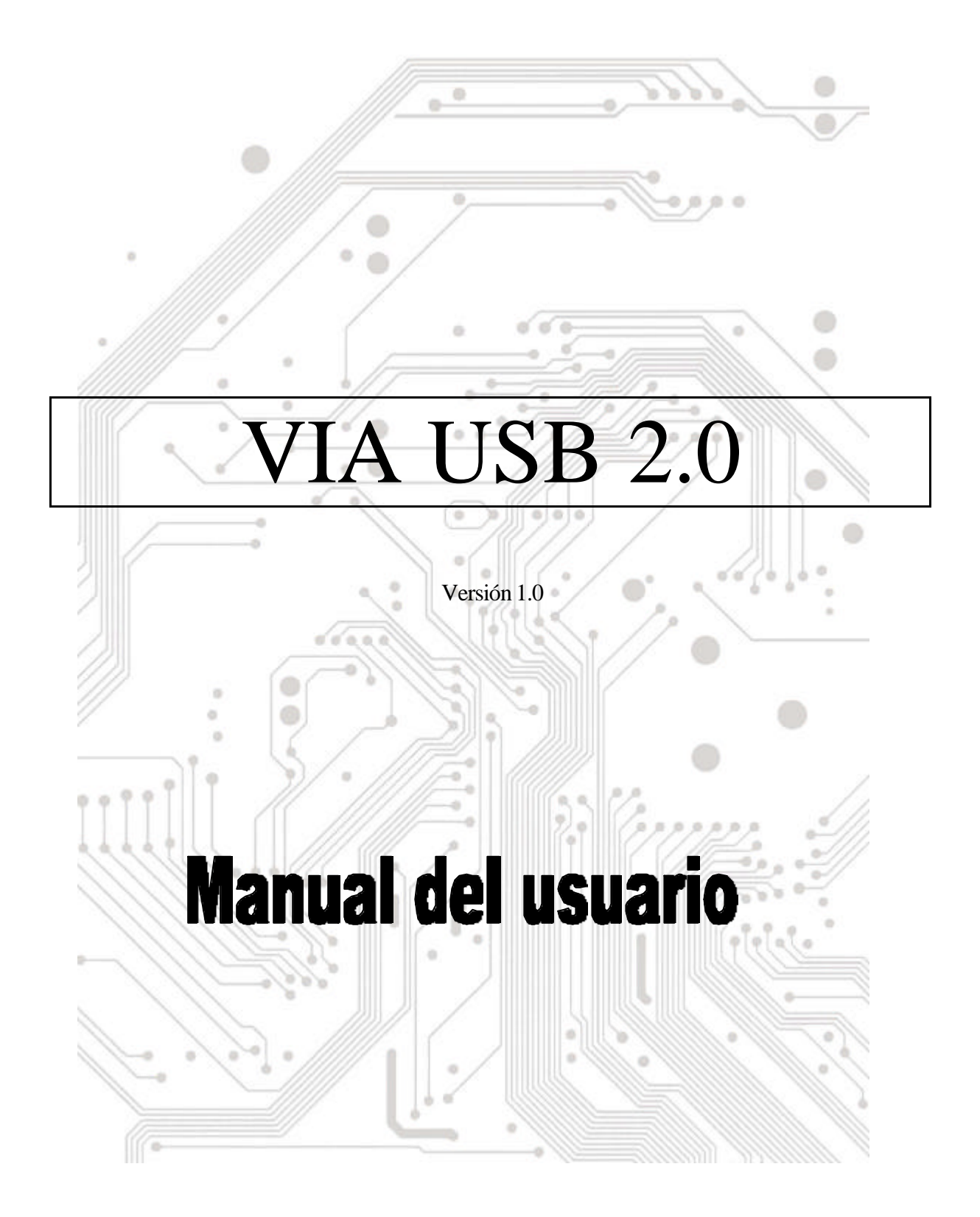

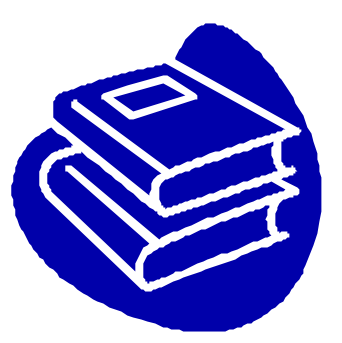

# **Contenido**

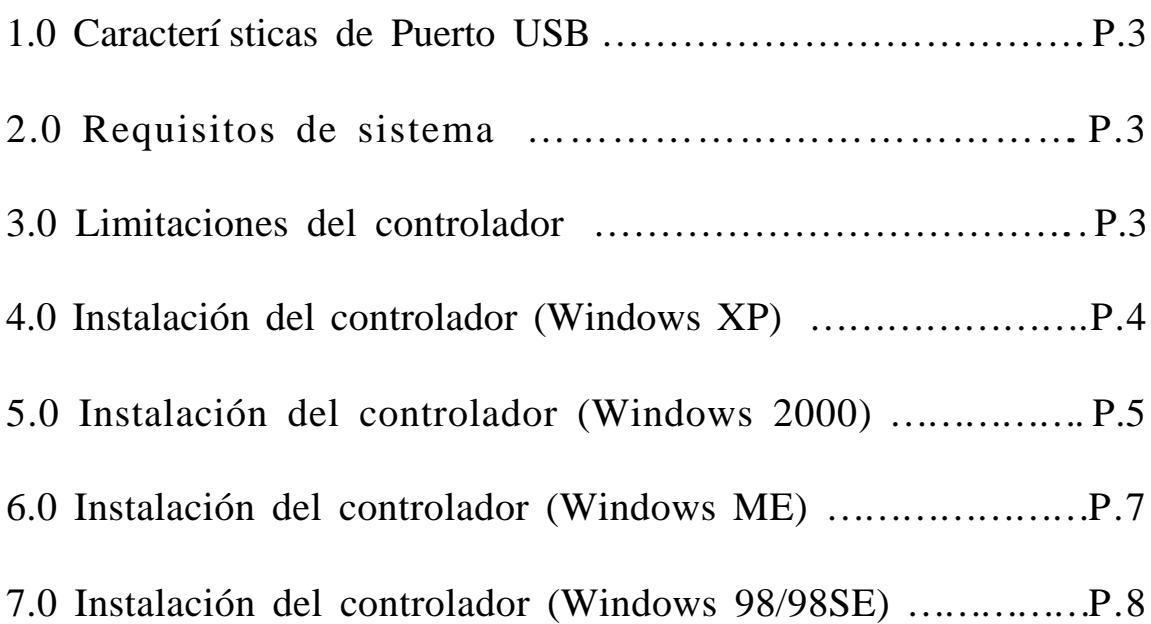

## **Introducción** Conecte un dispositivo USB a su equipo

Conecte dispositivos USB a su PC de forma inmediata. No vuelva a abrir la carcasa del PC tras instalar la tarjeta de Puerto USB (PCI) y despídase de los confusos cables.

El puerto USB (Bus universal de serie) le permite conectar instantáneamente dispositivos USB a su equipo. El Puerto USB le permitirá conectar 2/3/4 dispositivos USB instantáneamente.

No tendrá que preocuparse nunca más de quedarse sin zócalos disponibles en su equipo o de esos confusos IRQ. También puede conectar los dispositivos USB "en caliente". ¿Qué significa esto? Nunca más tendrá que apagar el PC para instalar un nuevo hardware. Para los juegos podrá cambiar el joystick directamente. Bienvenido a la revolución USB.

#### **1.0 Características del puerto USB**

El PCI es una tarjeta USB de bus PCI de 32 bits que admite las siguientes funciones I/O:

- 2/3/4 puertos USB (Concentrador raíz y dos/tres/cuatro puertos de función continua)
- Detecta automáticamente la velocidad y la conexión de los dispositivos
- Condensadores físicos integrados de capas.
- Modos de funcionamiento normal y de consumo reducido
- Totalmente compatible con Plug and Play
- Compatible con la especificación OHCI (Interfaz de controlador de host abierto) V1.0
- Compatible con la especificación V.1.0 USB

#### **2.0 Requisitos de sistema**

Este programa instalará el controlador para el Controlador de host VIA USB 2.0. Antes de arrancar el programa de instalación, asegúrese de que el equipo es compatible con PC IBM.

Este controlador puede utilizarse en los siguientes sistemas operativos:

- Windows98
- l Windows98 Segunda edición.
- l Windows Millennium.
- Windows 2000.
- Windows XP.

#### **3.0 Limitaciones del controlador**

Las limitaciones actuales del controlador son: Actualmente no se admiten los dispositivos compuestos ni las Transferencias sincrónicas de alta velocidad.

Visite el sitio web de VIA (http://www.via.com.tw) para obtener el controlador más reciente.

## **4. Instalación del controlador (Windows XP)**

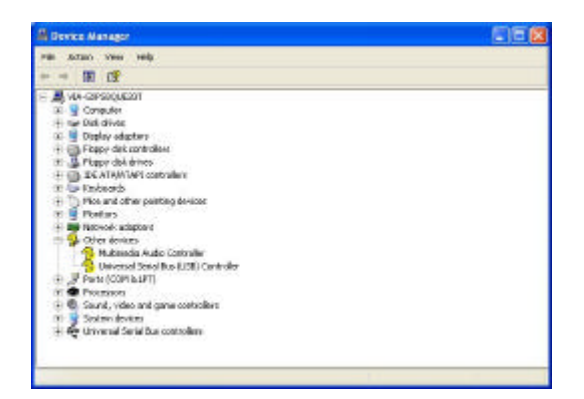

**\*NOTA:** Los controladores de esta tarjeta se encuentran comprimidos en el CD utilizando "·Winzip".

- 1. Asegúrese de que esta tarjeta PCI se ha instalado en su sistema correctamente. Abra el "Administrador de dispositivos" y compruebe si hay una "Universal Serial Bus (USB) Controller" en "Otros dispositivos".
- 2. Inserte el "disquete de instalación del controlador USB 2.0 para Windows 98/ME/Win2K/WinXP" suministrado dentro de la unidad de disquete y ejecute el programa de configuración haciendo doble clic en el archivo "setup.exe· de este disquete.
- 3. Seleccione "Instalar controlador USB 2.0 " y pulse "Siguiente".

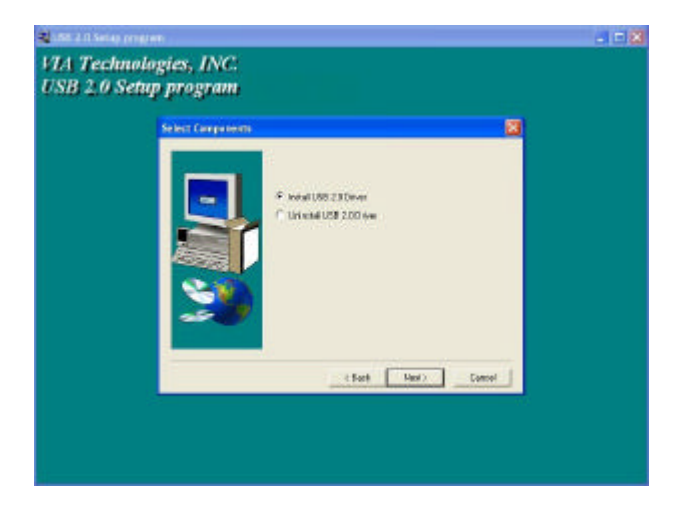

4. Pulse "Continuar de todas formas".

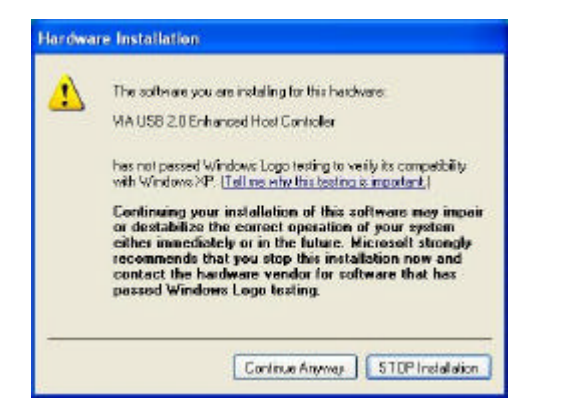

#### 5. Pulse "Siguiente".

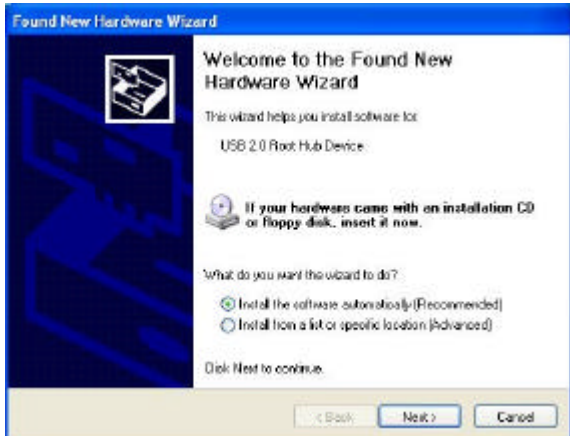

6. Pulse "Continuar de todas formas".

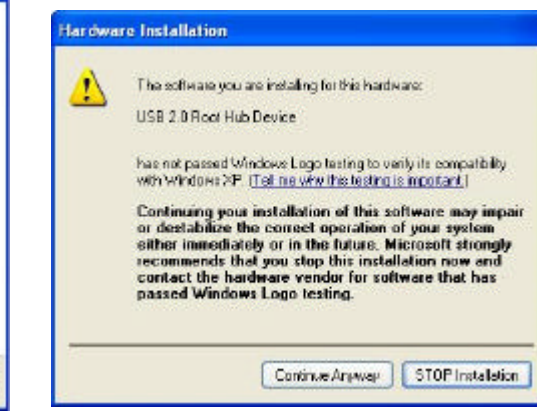

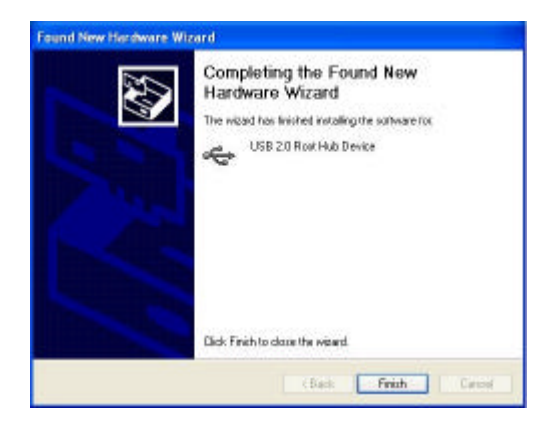

7. Pulse "**Terminar**". 8. Abra el "Administrador de dispositivos" y compruebe si el dispositivo funciona.

> Nota Si aparece un signo de admiración Amarillo en "VIA USB 2.0 Enhanced Host Controller" o "USB 2.0 Root Hub Device", elimine este elemento del "Administrador de dispositivos" haciendo clic en el botón "Desinstalar" y haciendo clic en "Actualizar" para volver a instalar el controlador.

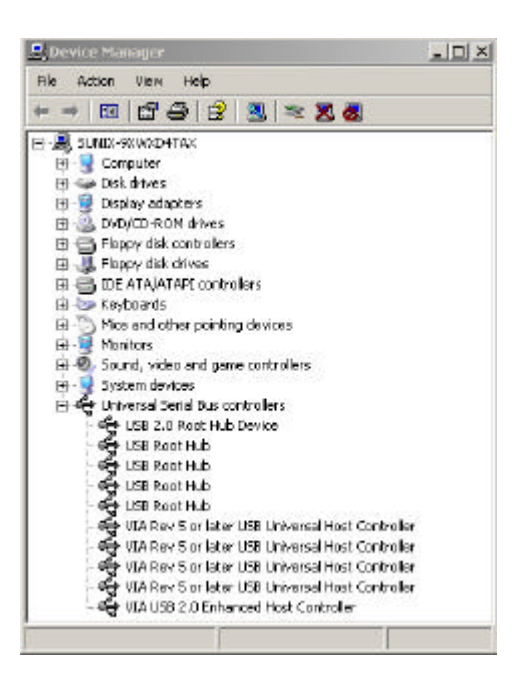

## **5,0 Instalación del controlador (Windows 2000)**

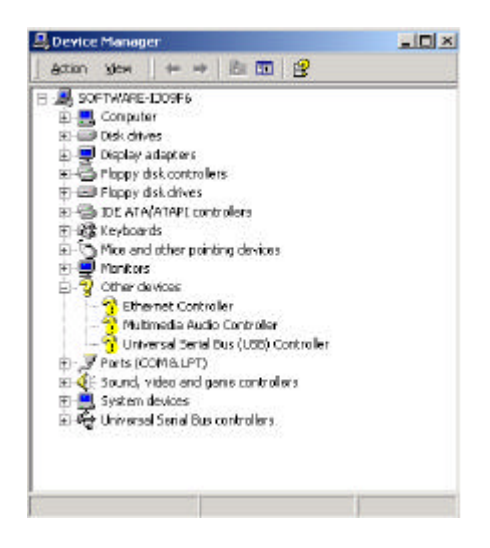

**\*NOTA:** Los controladores de esta tarjeta se encuentran comprimidos en el CD utilizando "·Winzip".

1. Asegúrese de que esta tarjeta PCI se ha instalado en su sistema correctamente.

Abra el Administrador de dispositivos y compruebe si aparece "Controlador de Bus de serie universal (USB)" en "Otros d ispositivos".

- 2. Inserte el "disquete de instalación del controlador USB 2.0 para Windows 98/ME/Win2K/WinXP" suministrado dentro de la unidad de disquete y ejecute el programa de configuración haciendo doble clic en el archivo "setup.exe· de este disquete.
- 3. Seleccione "Instalar controlador USB 2.0" y pulse "Siguiente<sup>4</sup>: Pulse "Terminar".

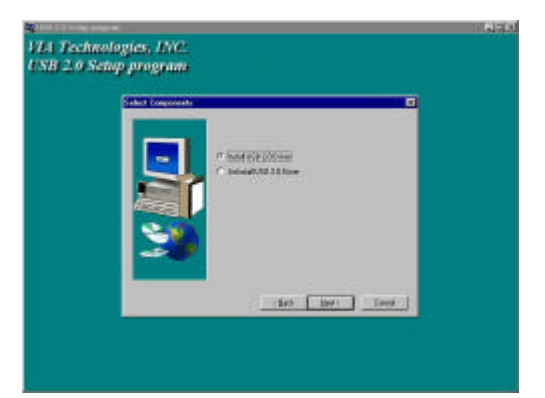

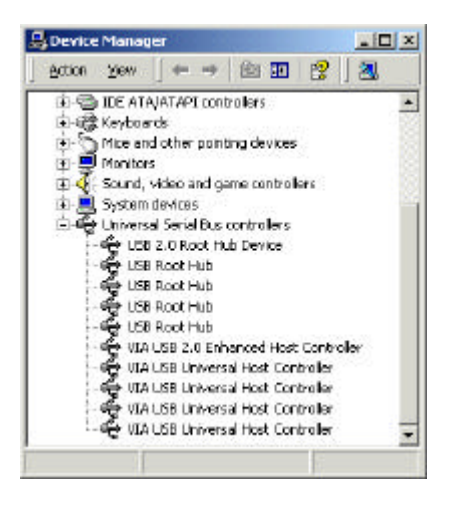

Nota Esta operación reiniciará su sistema. Recuerde cerrar todos los programas antes de pulsar el botón "Terminar".

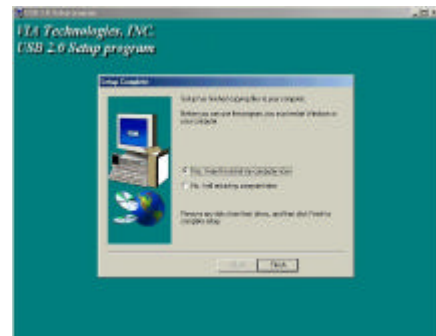

5. Tras reiniciar el sistema, compruebe que el dispositivo funciona.

Nota Si aparece un signo de admiración Amarillo en "VIA USB 2.0 Enhanced Host Controller" o "USB 2.0 Root Hub Device", elimine este elemento del "Administrador de dispositivos" haciendo clic en el botón "Desinstalar" y haciendo clic en "Actualizar" para volver a instalar el controlador.

### **6. Instalación del controlador (Windows ME)**

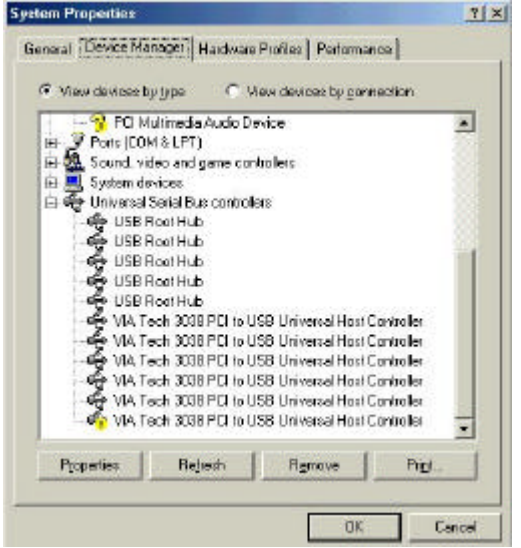

3. Seleccione "Instalar controlador USB 2.0" y pulse "Siguiente".

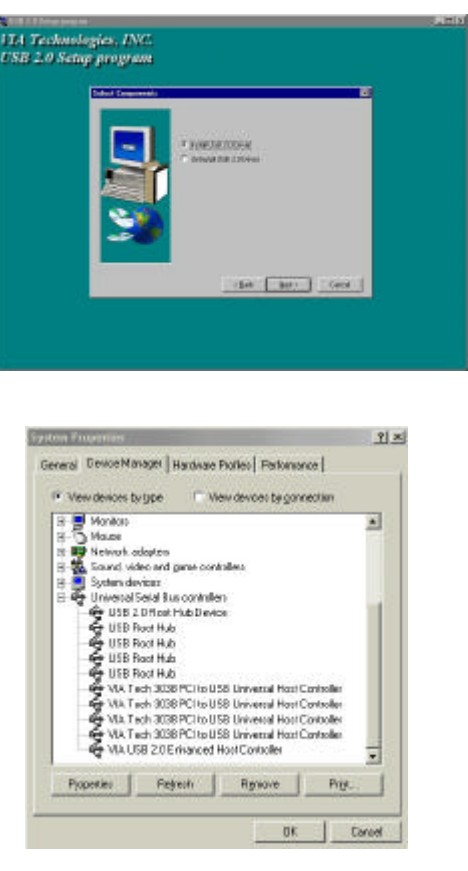

- 1. Asegúrese de que esta tarjeta PCI se ha instalado en su sistema correctamente. Abra el Administrador de dispositivos y compruebe si hay un signo de exclamación Amarillo junto a uno de los elementos "VIA Tech 3038 PCI a USB Universal Host Controller".
- 2. Inserte el "disquete de instalación del controlador USB 2.0 para Windows 98/ME/Win2K/WinXP" suministrado dentro de la unidad de disquete y ejecute el programa de configuración haciendo doble clic en el archivo "setup.exe· de este disquete.
	- 4. Pulse "**Terminar**".

Nota Esta operación reiniciará su sistema. Recuerde cerrar todos los programas antes de pulsar el botón "Terminar".

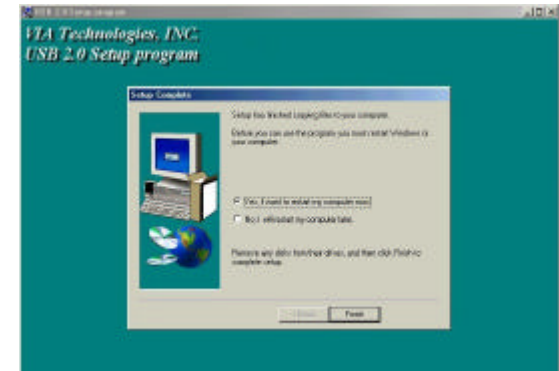

5. Tras reiniciar el sistema, compruebe que el dispositivo funciona.

**Nota:**

Si aparece un signo de admiración Amarillo en "VIA USB 2.0 Enhanced Host Controller" o "USB 2.0 Root Hub Device", elimine este elemento del "Administrador de dispositivos" haciendo clic en el botón "Desinstalar" y haciendo clic en "Actualizar" para volver a instalar el controlador.

El "Signo de interrogación verde" de "VIA USB 2.0 Enhanced Host Controller" no es un mensaje de error. Ignórelo.

## **7,0 Instalación del controlador (Windows 98/98SE)**

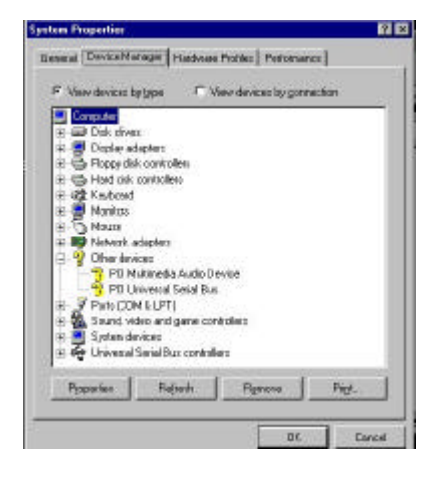

1. Asegúrese de que esta tarjeta PCI se ha instalado en su sistema correctamente.

Abra el "Administrador de dispositivos" y compruebe si hay una "Universal Serial Bus (USB) Controller" en "Otros dispositivos".

- 2. Inserte el "disquete de instalación del controlador USB 2.0 para Windows 98/ME/Win2K/WinXP" suministrado dentro de la unidad de disquete y ejecute el programa de configuración haciendo doble clic en el archivo "setup.exe· de este disquete.
- 3. Seleccione "Instalar controlador USB 2.0" y pulse "Siguiente".

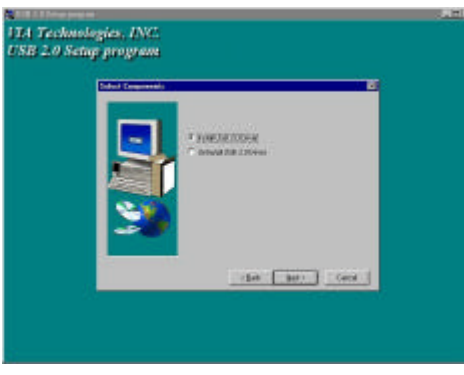

치치 **Bened** David Manager Hardway Public | Petersange | P Wew derives by gips C View devices by connection Then devices by gone<br>close to the control of the state of the state of the first<br> $\oplus$  The Maximum of the control of the control of the control<br> $\oplus$  The control of the control of the control<br> $\oplus$  The ST Root Hub Device<br> 궄 쯹 Properties Reflects Reprove Pet. ш OK. Cance

4. Pulse "**Terminar**". Nota Esta operación reiniciará su sistema. Recuerde cerrar todos los programas antes

de pulsar el botón "Terminar".

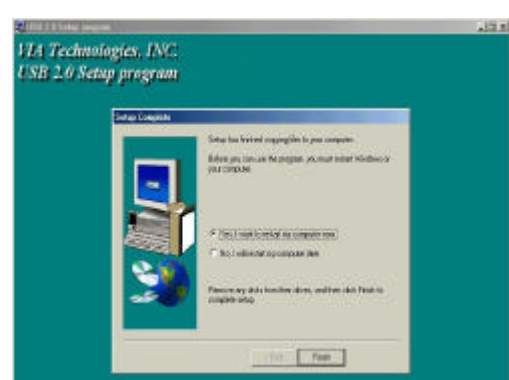

5. Tras reiniciar el sistema, compruebe que el dispositivo funciona.

Nota Si aparece un signo de admiración Amarillo en "VIA USB 2.0 Enhanced Host Controller" o "USB 2.0 Root Hub Device", elimine este elemento del "Administrador de dispositivos" haciendo clic en el botón "Desinstalar" y haciendo clic en "Actualizar" para volver a instalar el controlador.